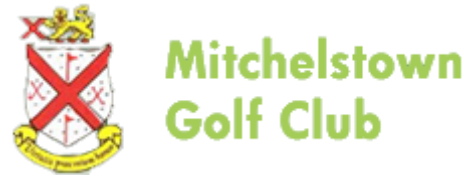

#### Covid 19

# Local Rules Additions

## for Competitions

### Flagsticks.

Players are not allowed to touch temporary flagsticks, please use putter head to remove ball

(please remind playing partners of this).

#### Bunkers

As there are no rakes in bunkers the rules have changed. If needed you are now allowed lift and place your ball within 6 inches. Please smooth the sand with your feet or club when you leave bunker. You are not allowed to smooth sand before you play your shot.

#### Scorecard

You must now mark your own scorecard and verbally agree your score with playing partners. Print playing partner at bottom of scorecard and return card to scorecard box in hallway after you have entered your score online or on computer in hallway (whichever way you signed in).

#### Competition Entry

The Men's and Ladies Committees strongly recommend to use the online [www.irelandclubs.com](https://eur06.safelinks.protection.outlook.com/?url=http%3A%2F%2Fwww.irelandclubs.com%2F&data=02%7C01%7C%7Cc411485933a34c0d86f708d819fdffb8%7C84df9e7fe9f640afb435aaaaaaaaaaaa%7C1%7C0%7C637287925989864700&sdata=Jz8%2FB6qFNiMG6xVj4JLoLQG6vHHU%2ButH4Wg81mhRTx8%3D&reserved=0) option for entering competition and returning scorecards (this option is not available for visitors at this time). If you sign in online you must return your score online, if you swipe in the hallway you must return the score there also.

The Computer in the hall will be turned on for Visitors and Members who do not wish to avail of the Online option. Social distancing should always be followed, and hand sanitiser used before and after touching the keypad.

Instructions for Online [www.irelandclubs.com](https://eur06.safelinks.protection.outlook.com/?url=http%3A%2F%2Fwww.irelandclubs.com%2F&data=02%7C01%7C%7Cc411485933a34c0d86f708d819fdffb8%7C84df9e7fe9f640afb435aaaaaaaaaaaa%7C1%7C0%7C637287925989874692&sdata=aXlPRsXAGlNk2CcW%2BZT84FqDaNOz5f%2FYqXAl7ccUzQo%3D&reserved=0) option are as follows:

(1) Book slot as normal through the BRS Booking (Please note, BRS is for Timeslots and [www.irelandclubs.com](https://eur06.safelinks.protection.outlook.com/?url=http%3A%2F%2Fwww.irelandclubs.com%2F&data=02%7C01%7C%7Cc411485933a34c0d86f708d819fdffb8%7C84df9e7fe9f640afb435aaaaaaaaaaaa%7C1%7C0%7C637287925989874692&sdata=aXlPRsXAGlNk2CcW%2BZT84FqDaNOz5f%2FYqXAl7ccUzQo%3D&reserved=0) is for competitions)

(2) On Day you are playing go to [www.irelandclubs.com](https://eur06.safelinks.protection.outlook.com/?url=http%3A%2F%2Fwww.irelandclubs.com%2F&data=02%7C01%7C%7Cc411485933a34c0d86f708d819fdffb8%7C84df9e7fe9f640afb435aaaaaaaaaaaa%7C1%7C0%7C637287925989884688&sdata=RiHxpzVwiHE0ix%2FnKO3bV75jzvbDS5PSOA4yA2hjad4%3D&reserved=0)

- (3) Login, username is your GUI Number and Password is golf2020
- (4) Click the Red Banner in the middle of the home screen
- (5) Click Sign In button to enter the competition
- (6) Each Player marks their own card

(7) Players verbally agree the Scores after the round, complete name, date, competition and handicap details on the card as normal, at the end of the round write the name of the person who verbally agreed the scorecard at the bottom.

(9) Player has 2 ways to return score:

(a) log back into [www.irelandclubs.com](https://eur06.safelinks.protection.outlook.com/?url=http%3A%2F%2Fwww.irelandclubs.com%2F&data=02%7C01%7C%7Cc411485933a34c0d86f708d819fdffb8%7C84df9e7fe9f640afb435aaaaaaaaaaaa%7C1%7C0%7C637287925989884688&sdata=RiHxpzVwiHE0ix%2FnKO3bV75jzvbDS5PSOA4yA2hjad4%3D&reserved=0) and return score from home (remember to take a copy of the Scores before placing the Scorecard in the box).

(b) log back into [www.irelandclubs.com](https://eur06.safelinks.protection.outlook.com/?url=http%3A%2F%2Fwww.irelandclubs.com%2F&data=02%7C01%7C%7Cc411485933a34c0d86f708d819fdffb8%7C84df9e7fe9f640afb435aaaaaaaaaaaa%7C1%7C0%7C637287925989884688&sdata=RiHxpzVwiHE0ix%2FnKO3bV75jzvbDS5PSOA4yA2hjad4%3D&reserved=0) from mobile device and select mobile version.

(10) Place scorecards in the box at the front of the clubhouse. Box will be emptied after 3 days, published results will be preliminary results until the scorecards can be checked.

#### Recommendation

- Please change your password the first time you login, you can do this, after logging in click Handicap and under your name is a Change password button.